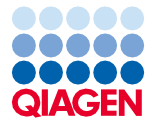

2024 年 3 月

# EZ2® Connect MDx 安全说明和快速入门指南

EZ2 Connect MDx 旨在用于体外诊断。

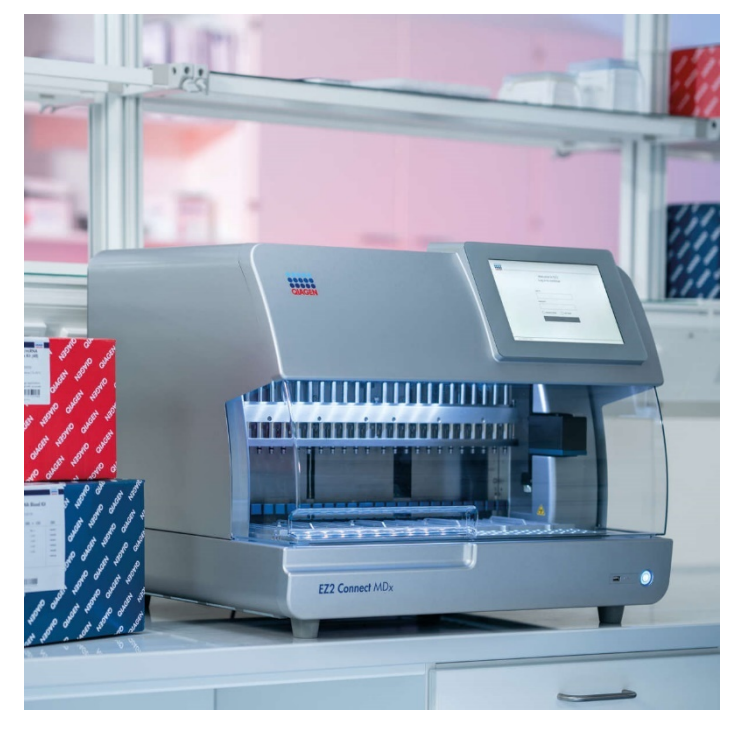

Sample to Insight

# 目录

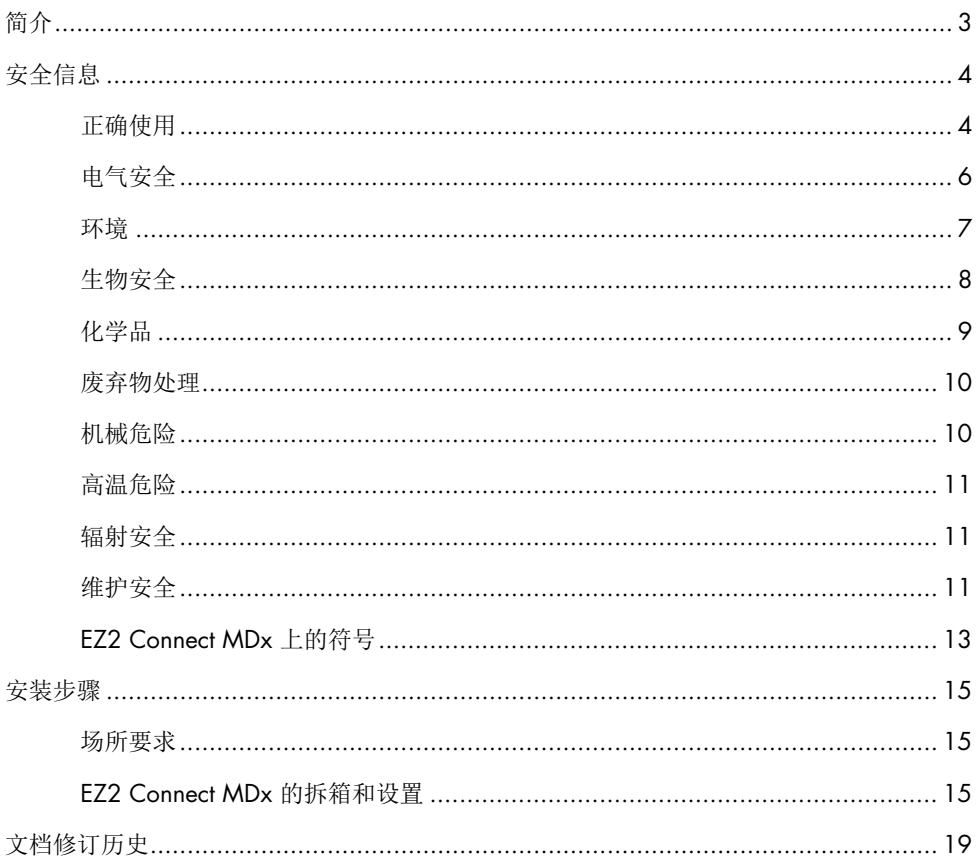

# <span id="page-2-0"></span>简介

提示:本《快速入门指南》是对《仪器用户手册》的补充,不能替代《仪器用户手册》。

EZ2 Connect MDx 系统经过专门设计,可执行分子诊断学和/或分子生物学应用中的核酸自 动分离和纯化流程。

EZ2 Connect MDx 仅可与标明 EZ2 Connect MDx 一起使用的 QIAGEN® 试剂盒配合使用, 且仅可用于试剂盒手册中注明的应用。

EZ2 Connect MDx 旨在供专业操作员(比如,在分子生物学技术和 EZ2 Connect MDx 系统 操作方面接受过培训的技术员或医生)使用。

重要提示:对于《EZ2 Connect MDx 用户手册》、本《快速入门指南》以及这两个文件的翻 译版,均有 PDF 格式的数字版可供使用。上述文档可在 EZ2 Connect MDx 网页 ([www.qiagen.com/de/products/ez2-connect-mdx/](http://www.qiagen.com/de/products/ez2-connect-mdx)) 的 Resources (资源) 选项卡下载。

使用说明(《用户手册》和《快速入门指南》)上的产品名称、目录编号和版本号必须与产 品标签上的相应信息相符合。如果您需要我们未提供的翻译版文件,请联系 QIAGEN 技术 服务部门。

如果您在下载使用说明方面遇到任何困难,QIAGEN 将通过电子邮件、传真或邮寄向您发送 相应的翻译版。如需协助,请联系 [support.qiagen.com](http://support.qiagen.com/) 上的 QIAGEN 技术服务部门,或联 系 [www.qiagen.com](http://www.qiagen.com/) 上的其中一个 QIAGEN 本地经销商。

<span id="page-3-0"></span>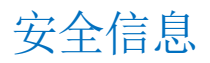

使用 EZ2 Connect MDx 前,请务必仔细阅读本快速入门指南,特别要注意安全信息。必须遵 循本用户手册中的说明和安全信息,以确保安全操作仪器及将仪器保持在安全状态。

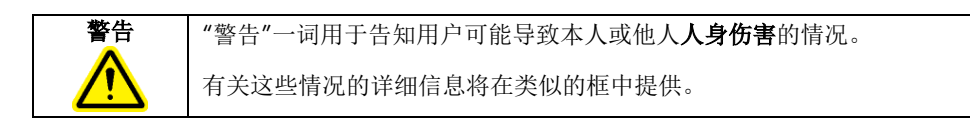

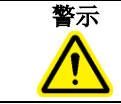

**警示 | "**警示"一词用于告知用户可能导致**仪器损坏**或其他设备损坏的情况。 有关这些情况的详细信息将在类似的框中提供。

本手册中的指导将作为用户所在国家的标准安全要求的补充,并不能取而代之。

提示:本《快速入门指南》是对《仪器用户手册》的补充,不能替代《仪器用户手册》。

# <span id="page-3-1"></span>正确使用

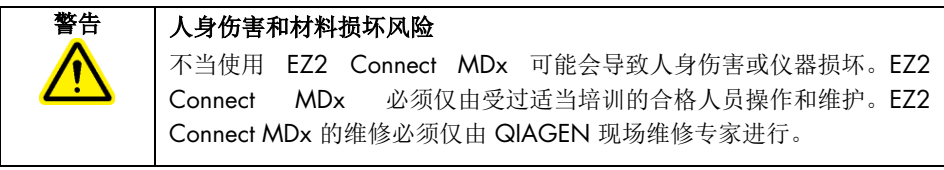

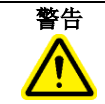

#### 警告 人身伤害风险

EZ2 Connect MDx 很重,不可由单人搬运。为避免人身伤害或仪器损 坏,请不要一个人抬起仪器。使用箱子上的把手抬起 EZ2 Connect MDx。拆开 EZ2 Connect MDx 的包装后,必须由 2 人抬起仪器。将手放 到仪器底部的下方以抬起仪器。

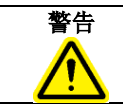

# 警告 人身伤害和材料损坏风险

请勿在运行期间移动 EZ2 Connect MDx。

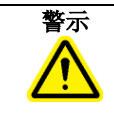

# 警示 | 仪器损坏

避免将水或化学品溅到 EZ2 Connect MDx 上。因溅水或化学品而造成的 仪器受损将使保修无效。

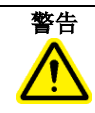

# 警告 | 起火或爆炸风险

在 EZ2 Connect MDx 上使用乙醇或基于乙醇的液体时,应谨慎操持这些 液体,并按照相关安全规定进行操作。如果发生液体溅洒,应将溅出物 擦拭干净,并将 EZ2 Connect MDx 的机罩敞开一段时间,以确保使易燃 蒸气消散殆尽。

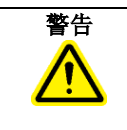

# 警告 爆炸风险

EZ2 Connect MDx 旨在与随 QIAGEN 试剂盒提供如相应使用信息中指定 的试剂和物质一起使用。使用其他试剂和物质可能引起火灾或爆炸。

当有危险材料溅洒到 EZ2 Connect MDx 上面或内部时,用户有责任执行恰当的去污程序。

提示:切勿将物品放到 EZ2 Connect MDx 机罩上。

提示:紧急情况下,关闭 EZ2 Connect MDx 的电源开关,并从电源插座上拔下电源线。

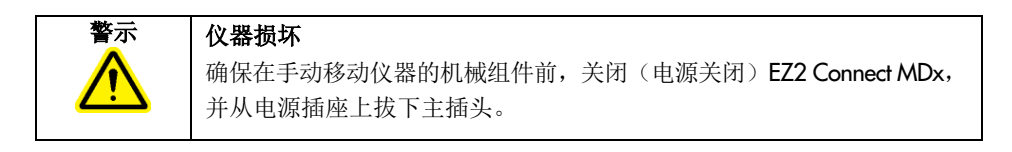

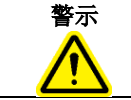

## 警示 | 仪器损坏

请勿倚靠到触摸屏上。

# <span id="page-5-0"></span>电气安全

提示: 如果仪器的工作以任何方式发生中断(例如,由于电源中断或机械错误), 在尝试进 行故障排除前,请先使用电源开关关闭 EZ2 Connect MDx 仪器, 然后断开电源线与电源插座 的连接。

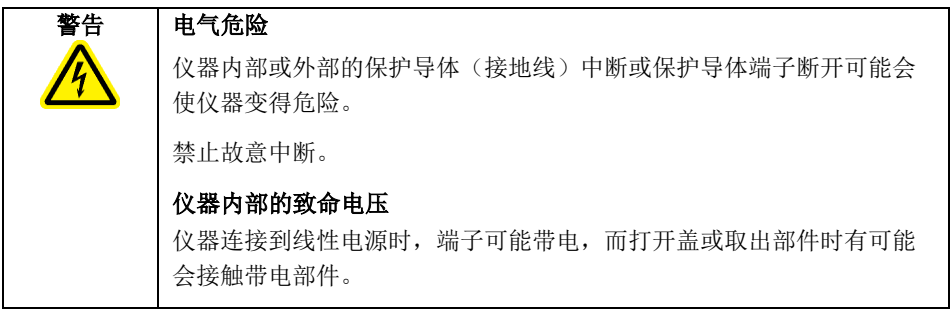

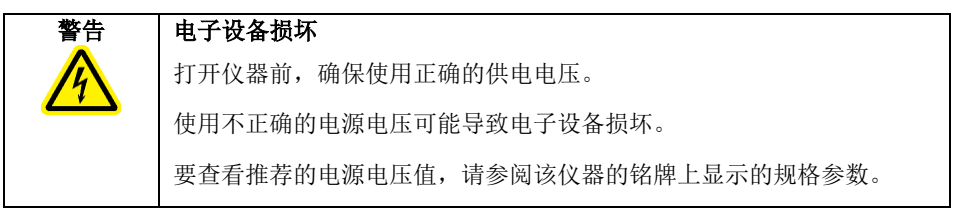

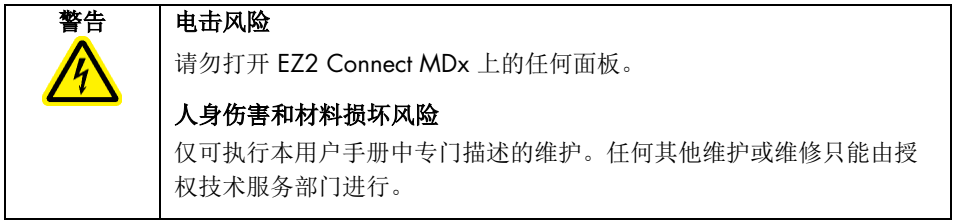

为确保 EZ2 Connect MDx 操作的满意度及安全性,请遵循以下指南:

- 必须将线路电源线连接到拥有保护导体(接地)的线路电源插座。
- 仪器必须置于可连接电源电缆且可连接/断开连接的位置。
- 仅使用 QIAGEN 提供的电源电缆。
- 请勿调整或更换仪器的内部部件。
- 请勿在已拆卸外壳或部件的情况下操作仪器。
- 如果液体已溅入仪器内部,并且液体未被完全包含在底部集液盘中,则在尝试进行故障 排除前,请关闭仪器电源,从电源插座上拔下电缆,并联系 QIAGEN 技术服务部门寻求 建议。

如果 EZ2 Connect MDx 仪器存在电气危险, 阻止其他人员操作仪器并联系 QIAGEN 技术服 务部门。

仪器可能在下列情况下存在电气危险:

- F72 Connect MDx 或线路电源线损坏时。
- 存不适宜的条件下长时间存放 F72 Connect MDx。
- FZ2 Connect MDx 受到严重运送压力影响。
- 液体直接与 EZ2 Connect MDx 的电子元器件接触。
- 使用非官方电源线替换了电源线。

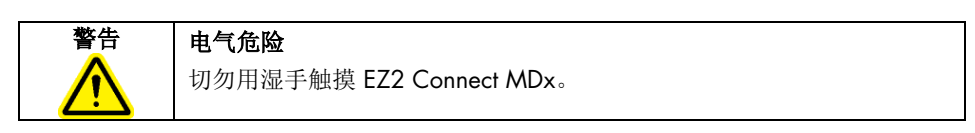

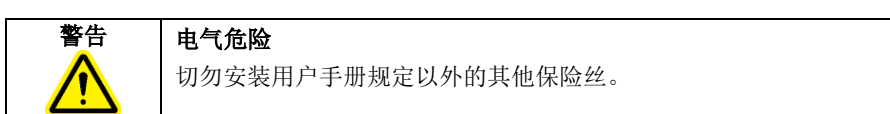

<span id="page-6-0"></span>环境

# 工作条件

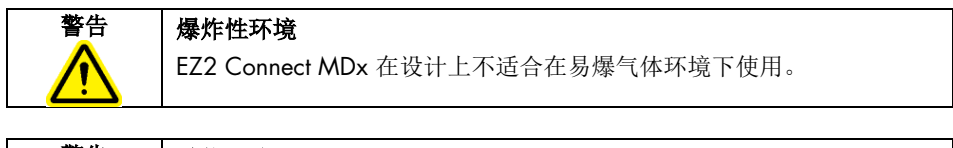

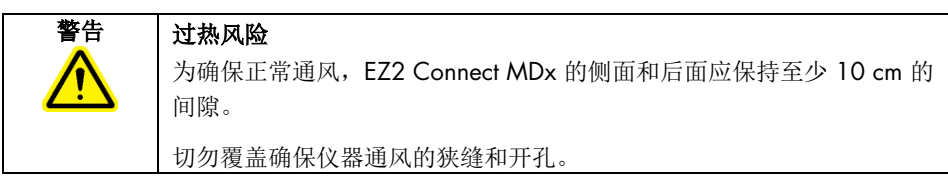

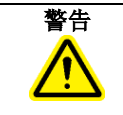

# 警告 爆炸风险

EZ2 Connect MDx 用于与随 QIAGEN 试剂盒提供的试剂和物质一起 使用。使用其他试剂和物质可能引起火灾或爆炸。

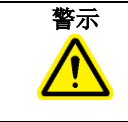

# 警示 | 仪器损坏

阳光直射可能会导致仪器部件漂白,导致塑料件损坏。EZ2 Connect MDx 不得受到阳光直射。

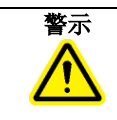

# 警示 仪器损坏

请勿在强电磁辐射源附近使用 EZ2 Connect MDx(例如,未屏蔽、特意 操作的高频源或移动无线电设备),因为这会对正常操作产生干扰。

# <span id="page-7-0"></span>生物安全

含有来自人体的物质的标本和试剂都应视作可能存在传染性。遵从文献中所述的实验室安全 程序,如 Biosafety in Microbiological and Biomedical Laboratories, HHS ([www.cdc.gov/labs/pdf/CDC-BiosafetyMicrobiologicalBiomedicalLaboratories-2009-P.PDF](http://www.cdc.gov/labs/pdf/CDC-BiosafetyMicrobiologicalBiomedicalLaboratories-2009-P.PDF))。

样本中可能含有传染性试剂。您应注意此类试剂带来的安全危险,应根据所需的安全法规 使用、存放和处理此类样本。

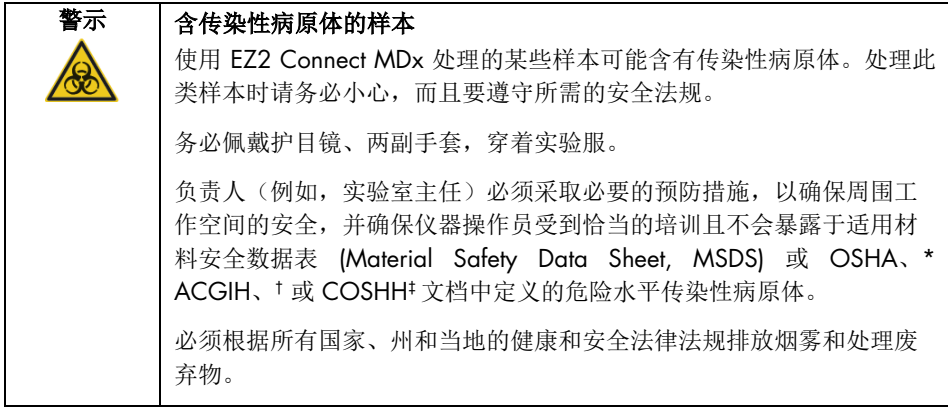

\* OSHA:职业安全与健康管理局(美国)。

<sup>†</sup> ACGIH:美国政府工业卫生学家会议(美国)。

<sup>‡</sup> COSHH:危害健康物质的控制(英国)。

<span id="page-8-0"></span>化学品

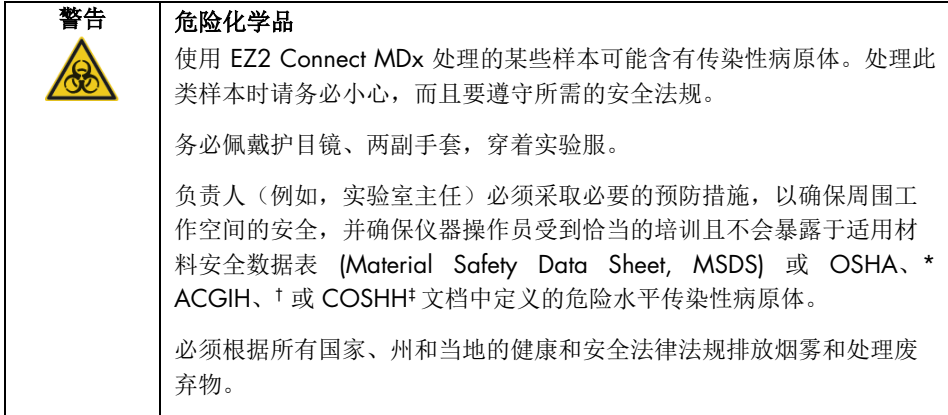

\* OSHA:职业安全与健康管理局(美国)。

† ACGIH:美国政府工业卫生学家会议(美国)。

‡ COSHH:危害健康物质的控制(英国)。

# 有毒烟雾

如果要处理挥发性溶剂或有毒物质,则必须提供有效的实验室通风系统来消除产生的蒸气。

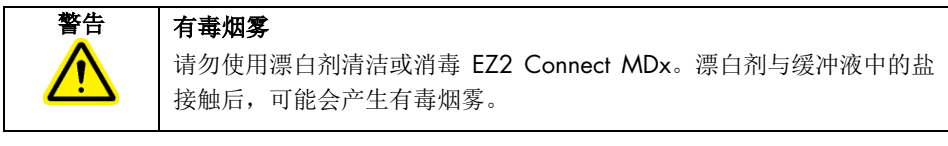

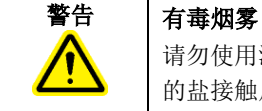

请勿使用漂白剂对使用的实验室器具进行消毒。漂白剂与所用缓冲液中 的盐接触后,可能会产生有毒烟雾。

# <span id="page-9-0"></span>废弃物处理

使用过的消耗品(例如试剂卡盒和一次性过滤吸头)可能包含纯化过程中出现的危险化学品 或传染性试剂。必须根据当地的安全法规正确收集和处理此类废弃物。

有关如何处置 EZ2 仪器的信息,请参阅附录 A:*EZ2 Connect MDx* 用户手册中的废弃电气 和电子设备 (Waste Electrical and Electronic Equipment, WEEE)。

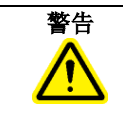

警告 危险化学品和传染性病原体

废弃物中可能含有有毒材料,必须妥善处置。有关正确的处理程序, 请参见当地的安全法规。

# <span id="page-9-1"></span>机械危险

仪器运行期间,EZ2 Connect MDx 的机罩必须保持关闭状态。仅在说明使用中有相关指示时 或出现 GUI 指示才打开机罩。

仪器运行期间, EZ2 Connect MDx 的工作台可移动。加载工作台时, 应始终站在不阻碍仪器 (运作的)的地方。当仪器的机械臂正在向加载位置移动(盖处于打开状态)时,切勿靠在 工作台上。等待机械臂完成移动后,您再开始进行加载或卸载。

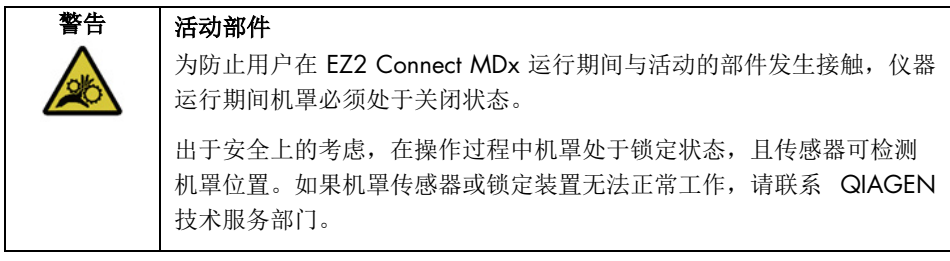

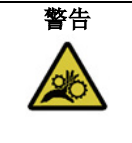

#### 警告 活动部件

在 EZ2 Connect MDx 运行期间,应避免接触活动部件。在任何情况下均 不得将手放到移动中的移液臂下。在仪器运行期间,切勿尝试从工作台 挪动任何塑料器具。

# <span id="page-10-0"></span>高温危险

EZ2 Connect MDx 的工作台包含一个加热系统。

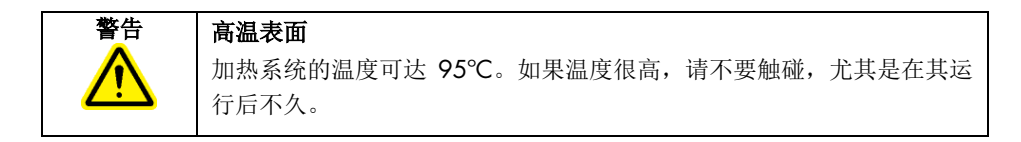

# <span id="page-10-1"></span>辐射安全

EZ2 Connect MDx 配有紫外 LED 灯。紫外 LED 灯所产生紫外线的波长为 270-285 nm。此波 长对应于 C 型紫外线,可用于支持消毒程序。机械锁定装置可确保只有在机罩关闭后紫外 LED 灯才能工作。如果机罩传感器或锁定装置无法正常工作,请联系 QIAGEN 技术服务 部门。

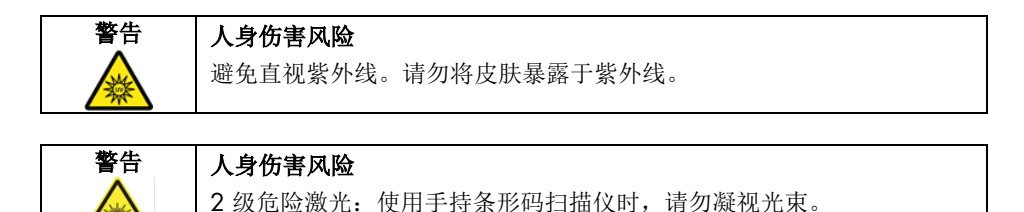

# <span id="page-10-2"></span>维护安全

按 *EZ2 Connect MDx* 用户手册维护程序章节中的说明进行维护。如果因为维护不当导致需要 维修,QIAGEN 将会对维修进行收费。

仅可按 *EZ2 Connect MDx* 用户手册操作程序章节中的说明操作 EZ2 仪器。如果因为操作不 当导致需要维修,QIAGEN 将会对维修进行收费。

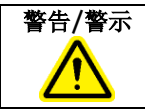

# 警告/警示 | 人身伤害和材料损坏风险

仅可执行本 *EZ2 Connect MDx* 用户手册中专门描述的维护。

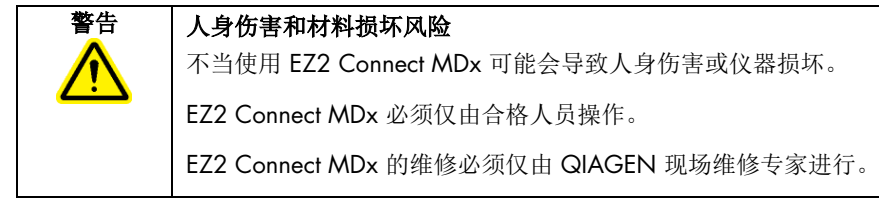

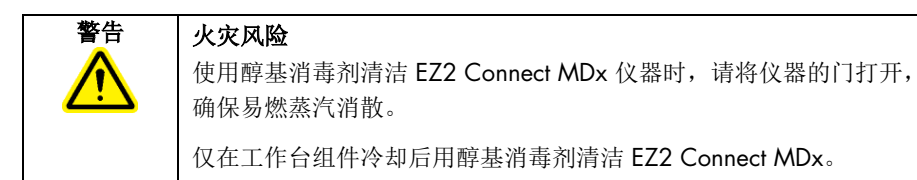

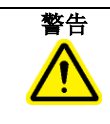

# 警告 仪器损坏

请勿使用含酸、碱或腐蚀性物质的漂白剂、溶剂或试剂来清洁 EZ2 Connect MDx。

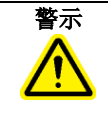

# 警示 | 仪器损坏

请勿使用含有乙醇或消毒剂的喷瓶来清洁 EZ2 Connect MDx 表面。只有 在当地实验室操作规范允许的情况下,喷瓶能用于已经从工作台上取下 的物品。

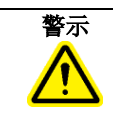

# 警示 | 仪器损坏

用纸巾擦拭工作台后,确保无纸巾残留。工作台上残留的纸屑可导致工 作台碰撞。

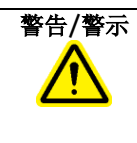

# 警告/警示 人员电击风险

请勿打开 EZ2 Connect MDx 上的任何面板。

仅可执行本 *EZ2 Connect MDx* 用户手册中描述的维护。

# <span id="page-12-0"></span>EZ2 Connect MDx 上的符号

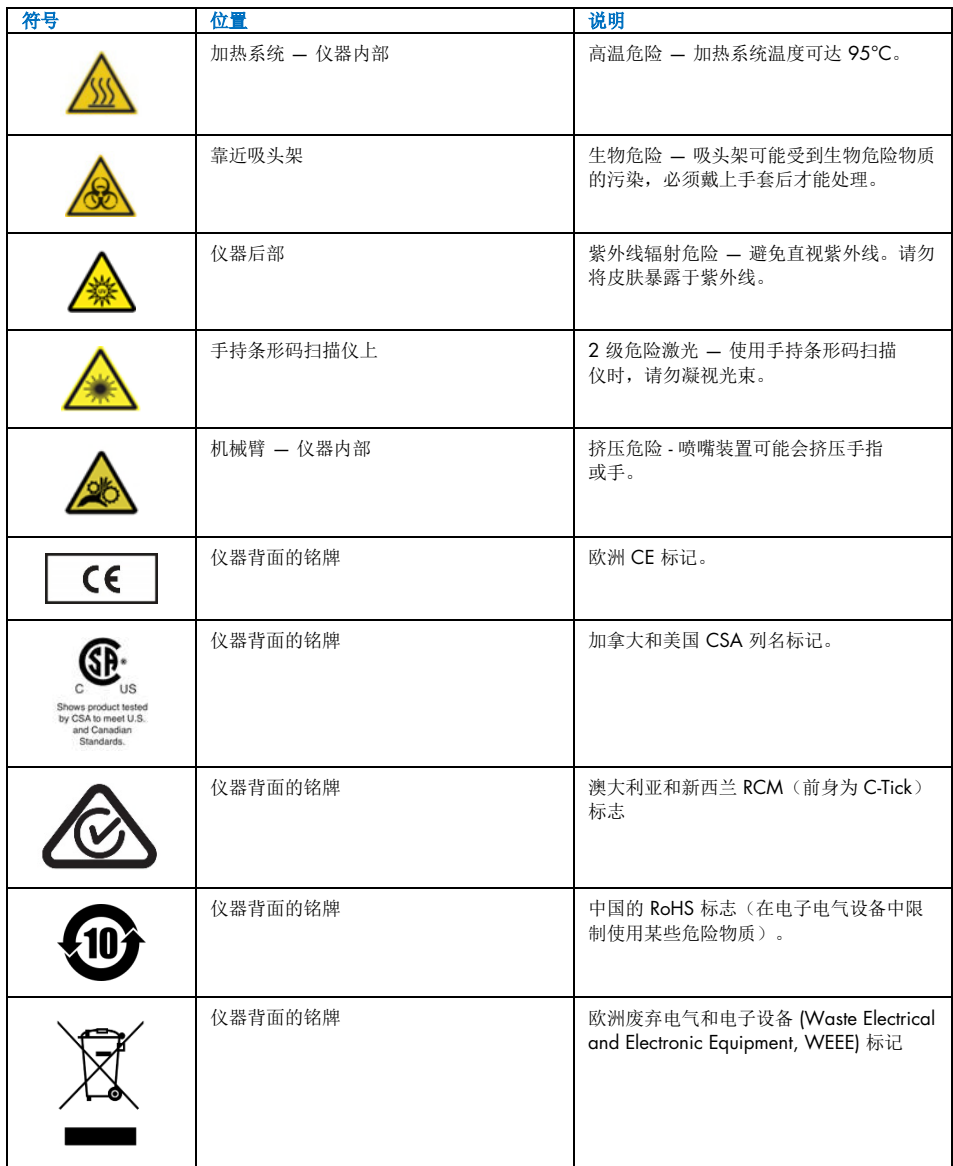

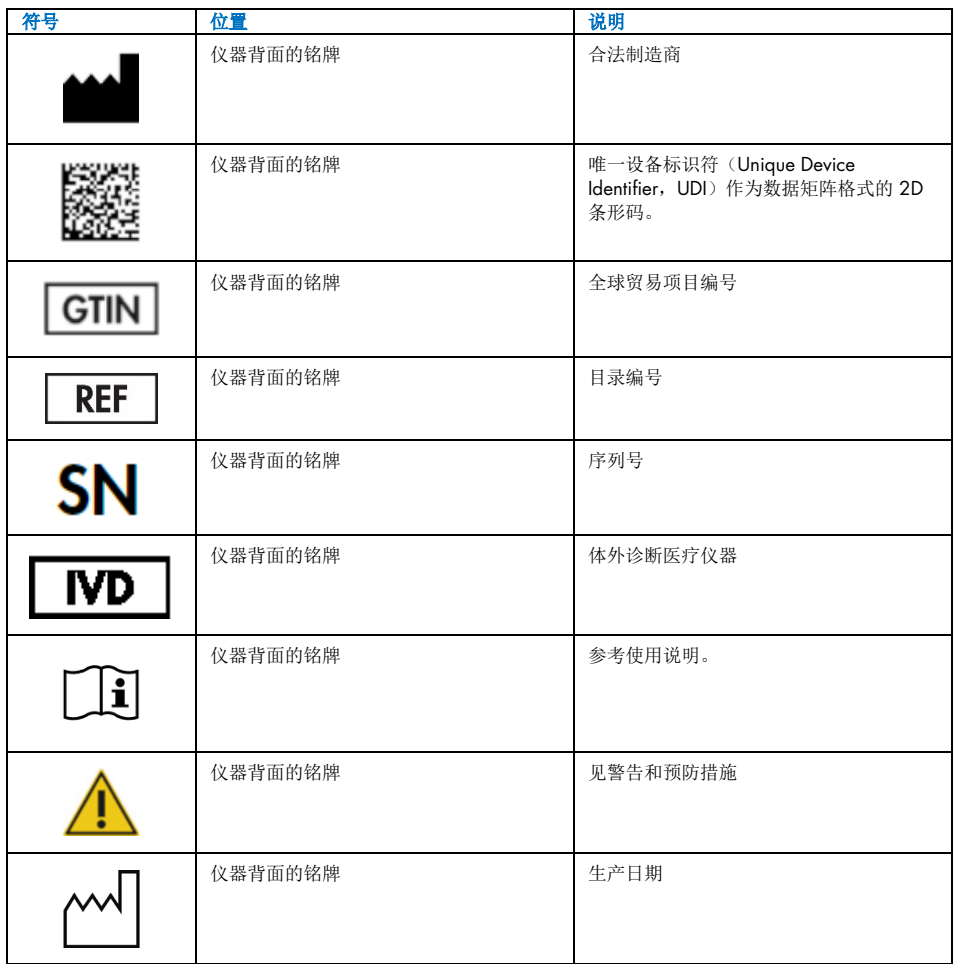

<span id="page-14-0"></span>安装步骤

本章节介绍了有关如何安装 EZ2 Connect MDx 的重要信息,其中包含所需的仪器设置和网络 设置。有关详细的拆箱和安装信息,请参阅相关的用户手册。

拆箱和安装程序易于遵循,但应在熟悉实验室设备人员的监督下进行安装。

# <span id="page-14-1"></span>场所要求

EZ2 Connect MDx 不得受阳光直射,必须远离热源,必须远离振动源和电子干扰源。有关 工作条件(温度和湿度)及场所详情、电源及接地要求,请参见《EZ2 Connect MDx 用户 手册》。

# <span id="page-14-2"></span>EZ2 Connect MDx 的拆箱和设置

本章节介绍了操作 EZ2 Connect MDx 之前必须执行的重要操作。

出厂时交付以下物品:

- EZ2 Connect MDx 仪器
- 快速入门指南和安全说明(本文件)
- 左右试剂盒架
- 左右样本/吸头架
- 电源线组
- USB 驱动器
- 硅脂
- 手持条形码扫描仪
- 连接包(单独提供)

# 如需设置 EZ2 Connect MDx

- 1. 在对 EZ2 Connect MDx 进行拆箱前, 将包裹搬运到安装场所, 确保包裹上的箭头保持朝 上。此外,请检查包裹是否损坏。如果有损坏,请联系 QIAGEN 技术服务部门。
- 2. 打开运送箱的顶部,去除顶层(PE 泡沫)。
- 3. 将附件箱连同周围的 PE 泡沫一同去除。
- 4. 固定开口区域并提起外纸板箱,从而去除外纸板箱。
- 5. 去除装置上的两块防护泡沫。
- 6. 将装置从包装中移至工作台或手推车上。在搬动 F72 Connect MDx 时, 请将手指放到仪 器的两侧下方,保持背部挺直。
	- 重要提示:抬起 EZ2 Connect MDx 需要 2 人。
	- 重要提示: 在拆箱或搬动 EZ2 Connect MDx 时, 请勿扶住触摸屏, 因为这可能会损坏该 仪器。
- 7. 去除放在机罩和前顶盖之间空隙中的泡沫条。
- 8. 去除将机罩固定于底板上的胶带。
- 9. 去除盖住机罩的保护膜。
- 10. 打开机罩, 拉动底部运送锁, 夫除移液头运送锁。
- 11. 从装置中去除硅胶。
- 12. 朝后部方向推动运送锁底部,并将其从后部拉出,以去除 Y 轴运送锁(前后)。Y 轴共 计有两个运送锁。
- 13. 拆开 EZ2 Connect MDx 的包装后,查看是否有包装清单。
- 14. 阅读包装清单,检查是否收到了所有物品。如果缺少任何物品,请联系 QIAGEN 技术服 务部门。
- 15. 检查确认 EZ2 Connect MDx 未损坏,部件未松动。 如果任何物品损坏,请联系 QIAGEN 技术服务部门。先确保 EZ2 Connect MDx 已平衡 至环境温度,然后再进行操作。
- 16. 如果需要在未来运送 EZ2 Connect MDx,请保留包装。有关 EZ2 包装的更多详细 信息,请参阅 *EZ2 Connect MDx* 用户手册。使用原包装可最大限度降低 EZ2 Connect MDx 在运送过程中发生损坏的可能性。
- 17. 在打开仪器之前,如果您打算在 EZ2 上使用 Wi-Fi 功能,请将 Wi-Fi 适配器 (在某些区 域与连接包一同提供)插入仪器前部或触摸屏后部的 USB 端口之一。
- 18. 将条形码扫描仪连接到位于仪器前部或触摸屏后部的 USB 端口之一。
- 19. 用随附的电源线将 EZ2 Connect MDx 连接到电源插座。
- 20. 如需打开 EZ2 Connect MDx 的电源,请首先确保关闭机罩,并按电源按钮。出现启动 屏幕, 仪器已经初始化。初始化完成后, 将显示 Login(登录)屏幕。 如需进行首次登录,请在 User ID (用户 ID) 和 Password (密码)字段中都输入 "Admin"。此登录后,会出现"Set a new password"(设置新密码)屏幕,您将享有管理 员权限,并可设置其他用户。

有关用户管理的更多详细信息,请见仪器用户手册。

提示:系统会要求所有新创建的账户更改密码。EZ2 Connect MDx 默认密码策略是强密 码,要求密码在 8 到 40 个字符之间,并包括大小写字母、数字和特殊字符。有关更多 说明,请参阅 *EZ2 Connect MDx* 用户手册的"管理用户安全"和"更改密码"部分。

提示:建议创建第二个具有管理员角色的用户,以便在需要时解锁其他管理员账户。

- 21. 您可在 System configuration (系统配置)选项卡下的 Configuration (配置) 菜单中修改 Device Name(仪器名称)、Date(日期)和 Time(时间)字段。
- 22. 您可以通过 Configuration (配置) 菜单、System Configuration, Language and Instrument Setting (系统配置、语言和仪器设置)选项卡,根据自己的喜好调整 EZ2 Connect MDx 的设置。
- 23. 在首次用于最终安装现场前, 必须通过 Maintenance (维护)菜单、Camera LED (摄像 头 LED)选项卡执行摄像头曝光校准。
- 24. 为确保您的 F72 Connect MDx 已安装有最新版本的软件和方案, 请访问 F72 Connect MDx 网页 [www.qiagen.com/de/products/ez2-connect-mdx/](https://www.qiagen.com/de/products/ez2-connect-mdx/)。

有关如何更新软件和安装/更新方案的详尽说明,请参阅 *EZ2 Connect MDx* 用户手册。

提示: 软件版本位于 System configuration (系统配置)选项卡下的 Configuration (配置) 菜单中。方案版本位于设置向导第 2 步(共 7 步)。

# 通过 Wi-Fi 连接 EZ2 Connect MDx

EZ2 Connect MDx 可以通过插入其中一个 USB 端口的 Wi-Fi 适配器(在某些区域与连接包一 同提供)连接到 Wi-Fi 网络。适配器支持 802.11b、802.11g 和 802.11n Wi-Fi 标准以及 WEP、WPA-PSK 和 WPA2-PSK 加密。

- 您可在 Wi-Fi 选项卡下的 Configuration (配置) 菜单中设置 Wi-Fi 网络。
- 扫描可用的网络。
- 从可用网络列表中选择一个网络。
- 输入 Wi-Fi 密码并连接。

#### 通过 LAN 线缆连接 EZ2 Connect MDx

您可在 LAN 选项卡下的 Configuration (配置) 菜单中输入本地网络的设置以设置 LAN 网络。

提示:要输入具体的网络设置,您可能需要 IT 专业人员的帮助。

#### 通过 LIMS 系统 连接 EZ2 Connect MDx

EZ2 Connect MDx 可以连接至 LIMS 系统。通过完成以下步骤,可从 LIMS 选项卡下的 Configuration (配置) 菜单配置连接:

- 1. 上传 LIMS 连接器证书。
- 2. 生成新的仪器证书。
- 3. 输入 LIMS 连接器 URL。
- 4. 在 LIMS 连接器中注册仪器。

有关如何连接至 LIMS 的详尽说明,请参阅 *EZ2 Connect MDx* 用户手册。

<span id="page-18-0"></span>文档修订历史

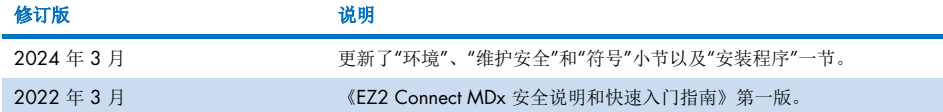

如需就技术困难获得更多支持,请通过 [www.qiagen.com](http://www.qiagen.com/) 联系 QIAGEN 技术服务部门。

有关最新的许可信息和特定产品的免责声明,请参阅相应的 QIAGEN 试剂盒手册或使用手 册。QIAGEN 试剂盒手册和用户手册可从 [www.qiagen.com](http://www.qiagen.com/) 或 QIAGEN 技术服务部门以及 您当地的经销商处获得。

此页面有意保留空白

此页面有意保留空白

商标:QIAGEN®、Sample to Insight®、EZ2® (QIAGEN Group)

年 3 月 HB-2924-002 © 2024 QIAGEN,保留所有权利。

订购 [www.qiagen.com/shop](http://www.qiagen.com/shop) | 技术支持 [support.qiagen.com](http://support.qiagen.com/) | 网站 [www.qiagen.com](http://www.qiagen.com/)